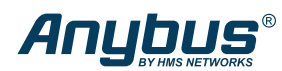

# **Startup Guide**

## **Important User Information**

#### **Disclaimer**

The information in this document is for informational purposes only. Please inform HMS Networks of any inaccuracies or omissions found in this document. HMS Networks disclaims any responsibility or liability for any errors that may appear in this document.

HMS Networks reserves the right to modify its products in line with its policy of continuous product development. The information in this document shall therefore not be construed as a commitment on the part of HMS Networks and is subject to change without notice. HMS Networks makes no commitment to update or keep current the information in this document.

The data, examples and illustrations found in this document are included for illustrative purposes and are only intended to help improve understanding of the functionality and handling of the product. In view of the wide range of possible applications of the product, and because of the many variables and requirements associated with any particular implementation, HMS Networks cannot assume responsibility or liability for actual use based on the data, examples or illustrations included in this document nor for any damages incurred during installation of the product. Those responsible for the use of the product must acquire sufficient knowledge in order to ensure that the product is used correctly in their specific application and that the application meets all performance and safety requirements including any applicable laws, regulations, codes and standards. Further, HMS Networks will under no circumstances assume liability or responsibility for any problems that may arise as a result from the use of undocumented features or functional side effects found outside the documented scope of the product. The effects caused by any direct or indirect use of such aspects of the product are undefined and may include e.g. compatibility issues and stability issues.

#### **Preface**

#### **About This Document**

This manual describes the installation of the E300-DPV1.

For information on how to configure the E300-DPV1, refer to the user manuals for the E300-DPV1 and the E300 Electronic Overload Relay.

Please visit [www.anybus.com/support](https://www.anybus.com/technical-support/support-home) and [www.rockwellautomation.com/support.](http://www.rockwellautomation.com/support)

#### **Document Conventions**

#### **Safety Symbols**

#### **DANGER**

Instructions that must be followed to avoid an imminently hazardous situation which, if not avoided, will result in death or serious injury.

# **WARNING**

Instructions that must be followed to avoid a potential hazardous situation that, if not avoided, could result in death or serious injury.

# **CAUTION**

Instruction that must be followed to avoid a potential hazardous situation that, if not avoided, could result in minor or moderate injury.

# **IMPORTANT**

/!

Instruction that must be followed to avoid a risk of reduced functionality and/or damage to the equipment, or to avoid a network security risk.

#### **Information Symbols**

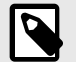

**NOTE** Additional information which may facilitate installation and/or operation.

# **TIP**

Helpful advice and suggestions.

# **Safety**

# **Intended Use**

The intended use of this equipment is as a communication interface. The communication module allows an E300 Relay to be integrated into an automation system.

The communication module has one PROFIBUS-D-SUB connector.

If this equipment is used in a manner not specified by the manufacturer, the protection provided by the equipment may be impaired.

# **General Safety**

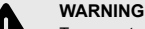

To prevent electrical shock, disconnect from power source before installing or servicing. Follow NFPA 70E requirements. Install in suitable enclosure. Keep free from contaminants.

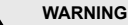

#### Installation, adjustments, putting into service, use, assembly, disassembly, and maintenance shall be carried out by suitably trained personnel in accordance with applicable code of practice.

# **WARNING**

In case of malfunction or damage, no attempts at repair should be made. The product should be returned to the manufacturer for repair. Do not dismantle the product.

# **Preparation**

#### **Support and Resources**

For additional documentation and technical support, please visit [www.anybus.com/support](https://www.anybus.com/technical-support/support-home) and [www.rockwellautomation.com/support.](http://www.rockwellautomation.com/support)

#### **Recommended Cables and Connectors**

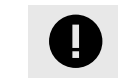

**IMPORTANT** Use only PROFIBUS approved cables and connectors.

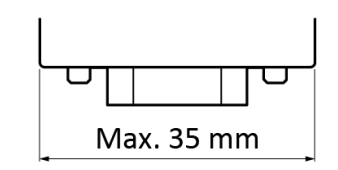

Figure 1. Straight, 45° and 90° connectors

Supported versions of PROFIBUS connectors: Straight, 45° and 90°

Maximum supported PROFIBUS connector width: 35 mm.

Table 1. Supported PROFIBUS connectors, examples

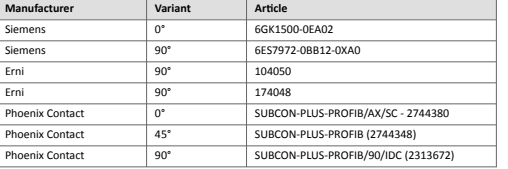

Maximum cable length depends on the configured Baud rate. For more information refer to [www.profibus.com](http://www.profibus.com).

# **E300 Communication Module Network Information**

Label with Serial Number and Firmware Revision.

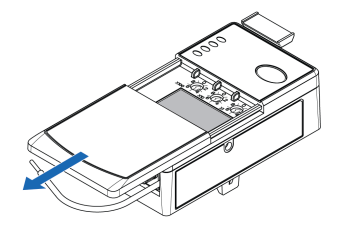

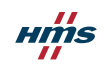

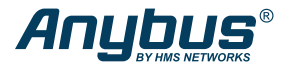

# **Installation**

#### **Attach E300 Communication Module**

1. Pull out the locking tab located on the upper left side of the E300 Relay Control Module.

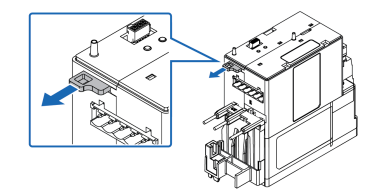

2. Attach the E300 Communication Module to the E300 Relay Control Module.

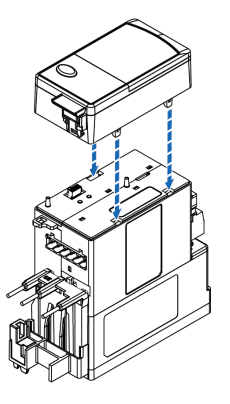

For more information about PROFIBUS design and installation, refer to

The E300 Communication Module has one PROFIBUS D-SUB connector.

If a node is the last on a bus segment, use a PROFIBUS connector with built-in and activated

[www.profibus.com.](https://www.profibus.com)

#### **Connect to Ground**

Connect the Green Wire to Functional Earth (Ground).

**Connect to PROFIBUS Network**

**IMPORTANT**

terminating resistors.

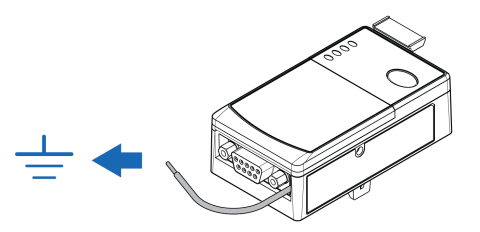

3. To lock the modules, push in the locking tab located on the upper left side of the E300 Relay Control Module.

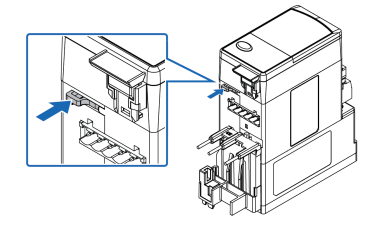

ums

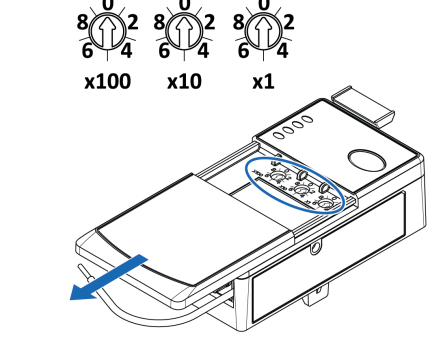

**PROFIBUS Address Setting Via Rotary Switches**

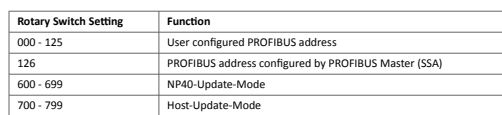

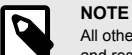

All other rotary switch settings are treated as invalid and result in a red TRIP/WARN LED.

A power cycle is required for the changes to take effect.

#### **Node address setting example**

When the left dial is set to **1**, the middle dial is set to **2**, and the right dial is set to **3**, the resulting PROFIBUS station address is: **123**.

**LED Guide**

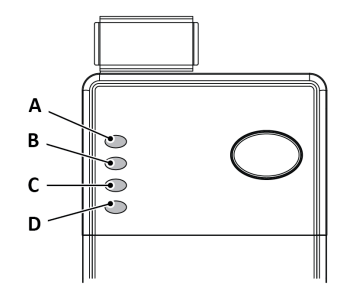

Table 2. E300 Communication Module LED Indicators

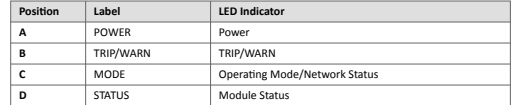

For more information see the E300-DPV1 User Manual.

For detailed information about the LED B TRIP/WARN, refer to the E300 Relay Control Module User Manual.

# **Test/Reset**

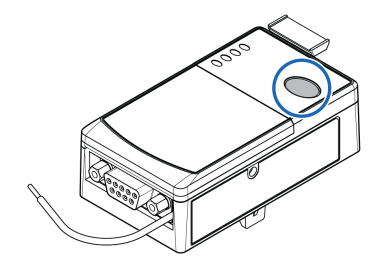

**Test:** Ensure that the E300 Relay is untripped. To open the trip relay contact: Press the **Test/Reset** button for 2 seconds.

**Reset:** Ensure that the E300 Relay is tripped. To close the trip relay contact: Press and immediately release the **Test/Reset** button.

> © 2022 HMS Networks Box 4126, 300 04 Halmstad, Sweden SP3011 Version 1.1 / Publication date 2022-03-23